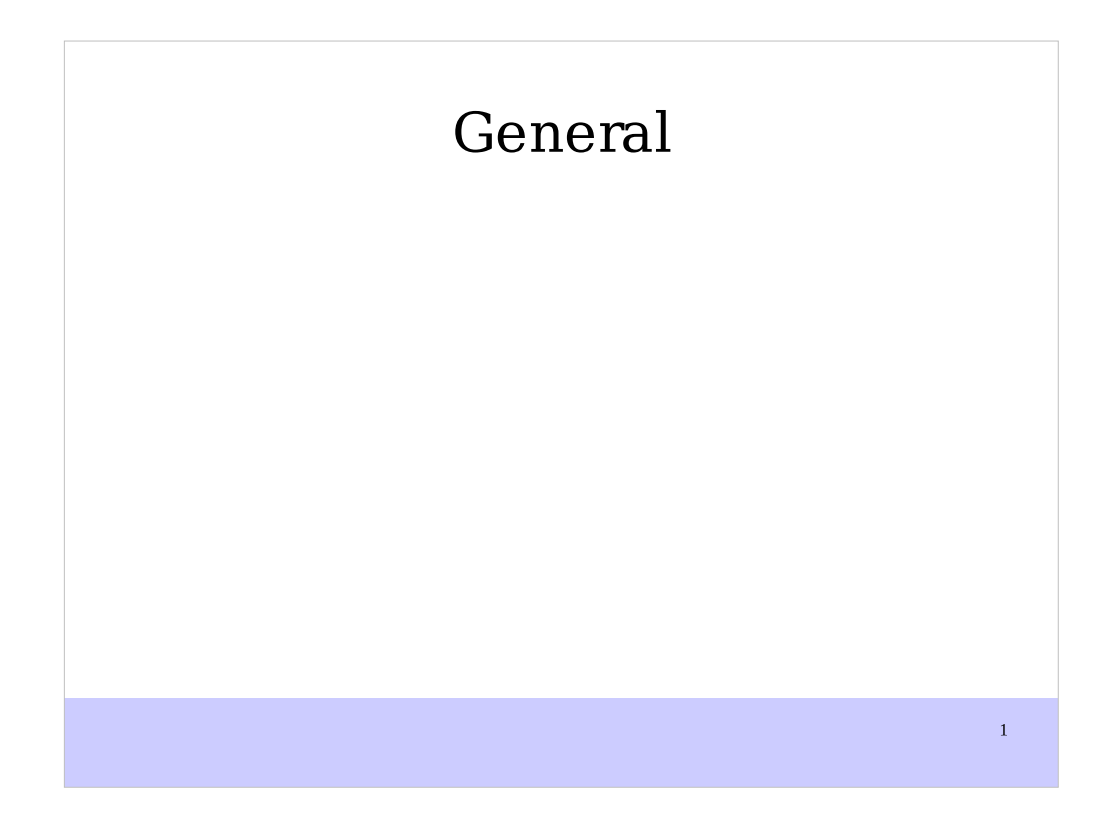

This is a note for whatever

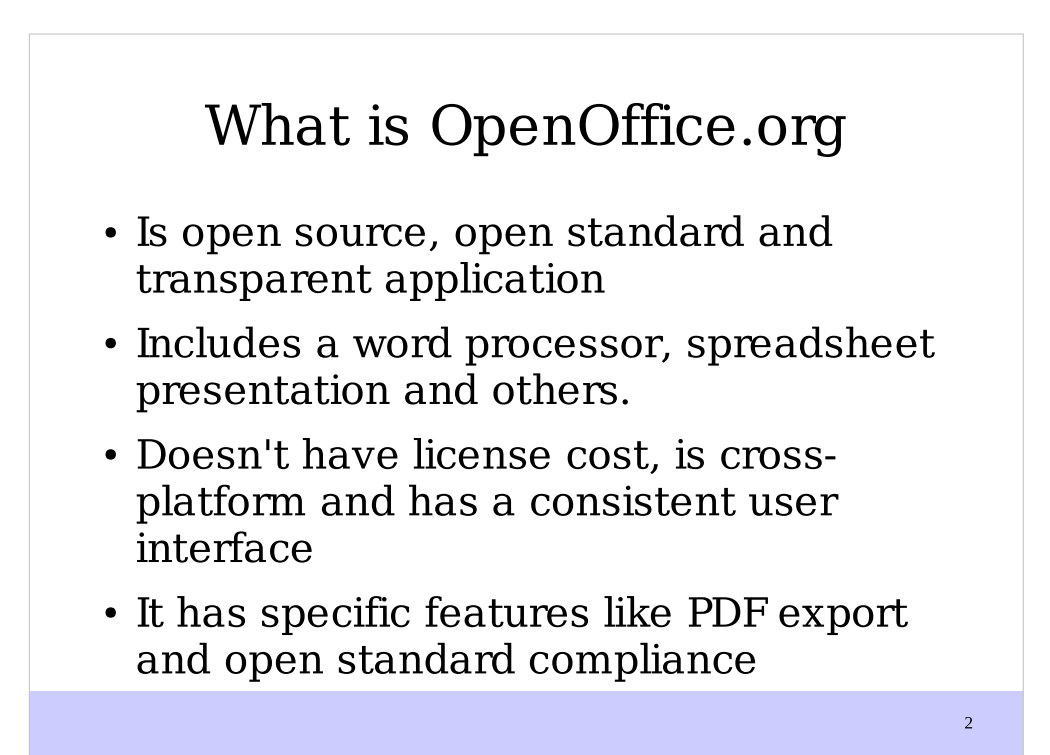

# Where and how can I get help

- $\bullet$  Help system
- Free support

#### General options for components

- Options including user defined data for change management
- General configuration can set up security and interface related settings for documents and the program
- Online update options
- You can localize the interface and the document

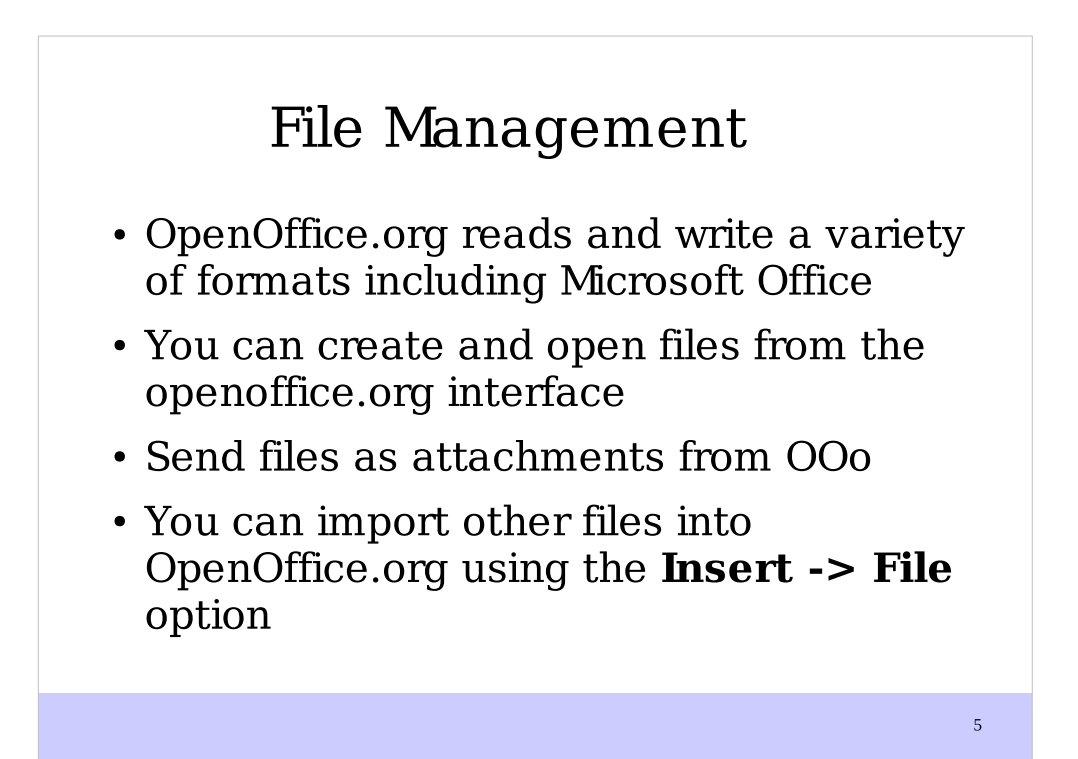

## Exporting files to PDF and HTML

- Benefits of the PDF format
- Quick export to PDF
- Controlling PDF content and quality
- Export to other formats
- Saving a document as a single web page

- Saving a document as a series of web pages
- Creating web pages using a Wizard

#### ODF Format

- What is the ODF format?
- What about the use of ODF format

# Document security

- Password
- Signature

## Menus

- Customizing the menu font
- Customizing the menu content

# Toolbars

- Floating toolbars
- Long-click buttons and tear-off toolbars

- Displaying or hidding toolbars
- Moving toolbars
- Customizing a toolbar
- Creating a new toolbar
- Status bar
- Use of the Navigator

# Shortcuts

- Assigning shortcuts
- General shortcuts for OpenOffice.org

- Docking the floating windows
- Using dockable/floating windows

#### Information management

- Information selection
- Copy the information
- Move the information
- Find and replace information
- Browse through a document

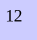

# Styles

- What are styles?
- Why use styles
- Applying styles
- Creating new (custom) styles
- Modifying styles
- Deleting styles

# Templates

- What is a template?
- Using a template to create a document

- Creating a template
- Editing a template
- Setting a default template
- Organizing templates

# Working with the Gallery

- What is the Gallery?
- Inserting objects in a document
- Inserting objects as a background
- Managing the Gallery

# Printing

- Selecting print options for a document
- Selecting default print options
- Printing in black and white on a color printer

16

• Previewing pages before printing

#### 9 Extensions

- Benefits of Extensions
- Where can I find Extensions
- Installing Extensions
- Managing Extensions

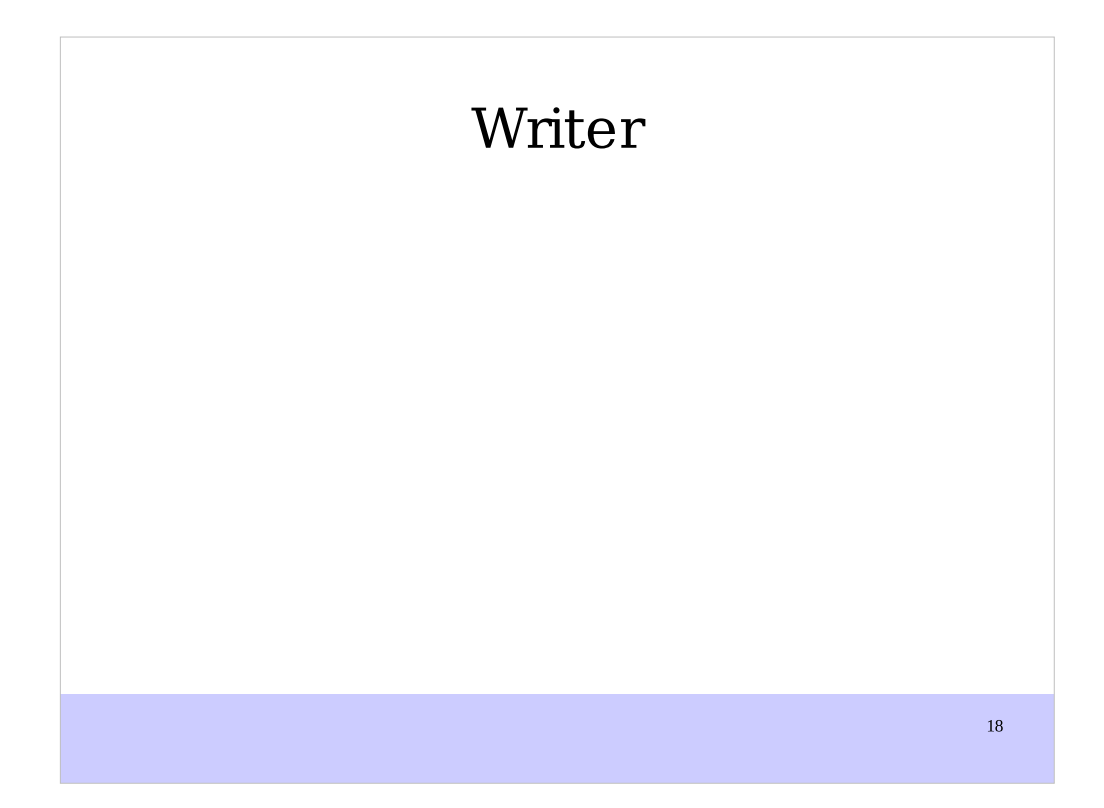

# Writer interface

- Writer includes a collection of menus like tools, format, and table.
- Toolbars in writer are mainly standard and format
- Rulers allow us to measure the margins and also the tabs within a document

- Keyboard shortcuts are customizable through a panel in the
- Document views Navigator

# Options for Writer

- General options
- View options
- Formatting Aids options
- $\bullet$  Grid options
- Default fonts

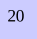

#### Options for Writer

- Print options includes
- Default table options
- Tracking options
- Compatibility options
- AutoCaption options
- Spelling options

## Working with documents

- Creating a new document
- Open an existing document
- Saving a document
- Printing a document
- Closing a document
- Comparing two documents
- Closing Writer

#### Working with text

- Selecting text
- Cutting, copying and pasting of text
- Moving paragraphs
- Finding and replacing text
- Inserting special characters and symbols
- Check spelling
- Hypenating words
- Undoing and redoing changes
- Controlling the AutoCorrect functions

# Formatting

- Formatting characters
- Formatting paragraphs
- AutoFormatting
- Formatting pages
- Change page margins and orientation
- Creating headers and footers
- Creating numbered and bulleted lists

# Working with styles

- Advantages of using styles
- Styles and Formatting window
- Using the Apply Style list
- Using paragraph styles
- Using conditional formatting

## Working with Styles

- Creating custom styles
- Using page styles
- Using character styles
- Using list(numbering)styles
- Control page numbering

# Working with Objects

- Graphics, OLE objects, sound, movie
- Objects in text documents
- Add objects from file
- Position graphics in text
- Add caption to objects

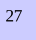

# Working with tables

- The table menu and toolbar
- Creating a table
- Using AutoFormat in tables
- Data entry in tables
- Calculations in tables
- Deleting, copying and moving a table

28

Using tables as a layout tool

#### Document outline/structure

Arranging chapters using the Navigator

29

• Outline using the Navigator

# Working with language

- Language tools
- Identify language for text

#### Index, table of content and cross reference

- Index
- Table of content
- Cross reference
- Endnotes and footnote

#### Mail merge

- About mail merge?
- Creating the data source
- Printing mailing labels
- Printing envelopes
- Using the Mail Merge Wizard
- Saving as file

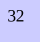

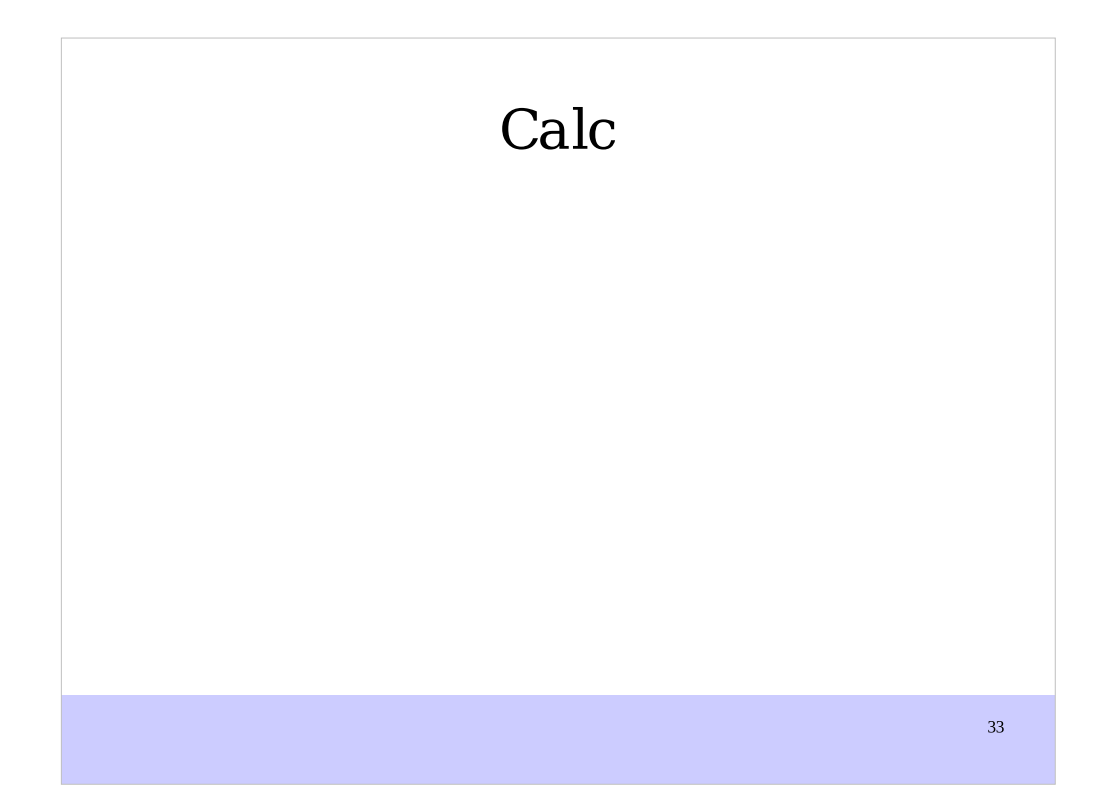

# Styles

 Styles in calc focus on cells and number formating

## Printing with Calc

- Printing a spreadsheet
- Selecting sheets to print
- Adjusting the print range
- Page breaks
- Headers and footers

## Formula and functions

- About formulas
- Simple functions (SUM, AVERAGE, MIN, MAX, COUNT, WHEN)

36

Statistical functions
### Formula and functions

- Time and date functions
- Text functions
- Math functions
- Logical functions
- Information functions
- Advanced spreadsheet functions

37

Standard errors

## Sorting data

- Using spreadsheet as database
- Ascending or descending order
- Advanced sorting options

## Filtering data

- Using autofilter
- Setting up manual filter
- Advanced filters
- Defining filters

### Creating charts

- Using the AutoFormat Chart dialog
- Chart types
- Appearance of a chart
- Modifying the data area of a chart

- Changing line colors
- Modifying axes scales

# Solver

- Using Solver
- Groups and goals

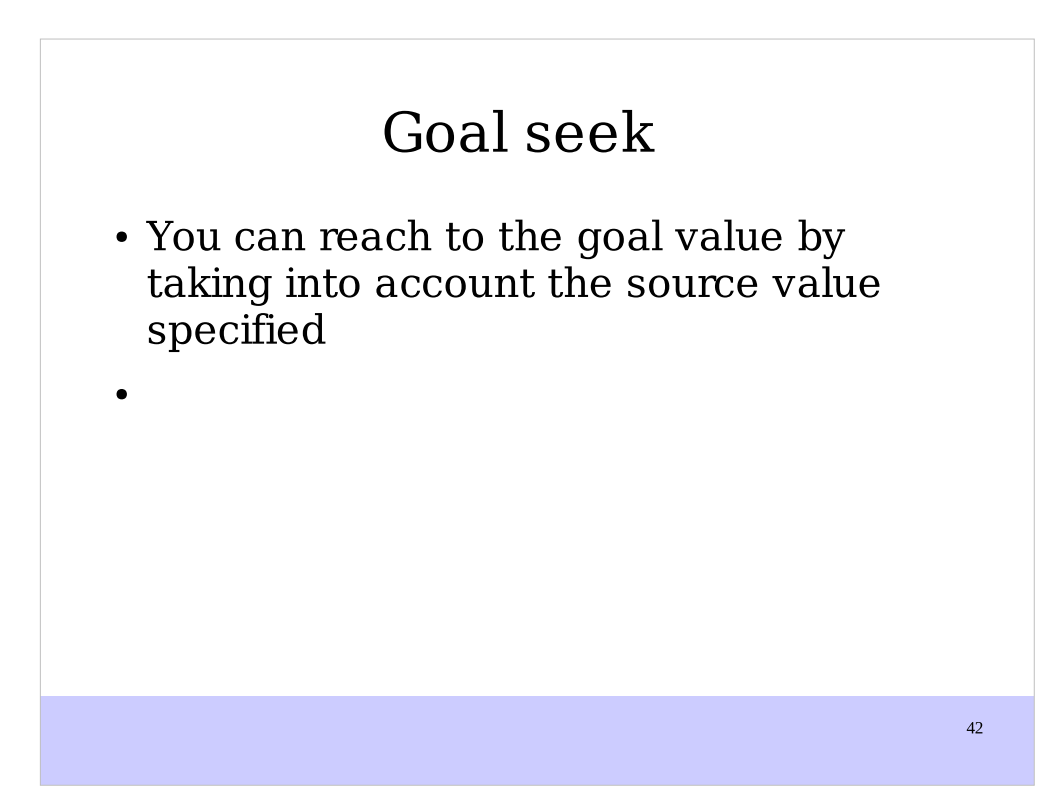

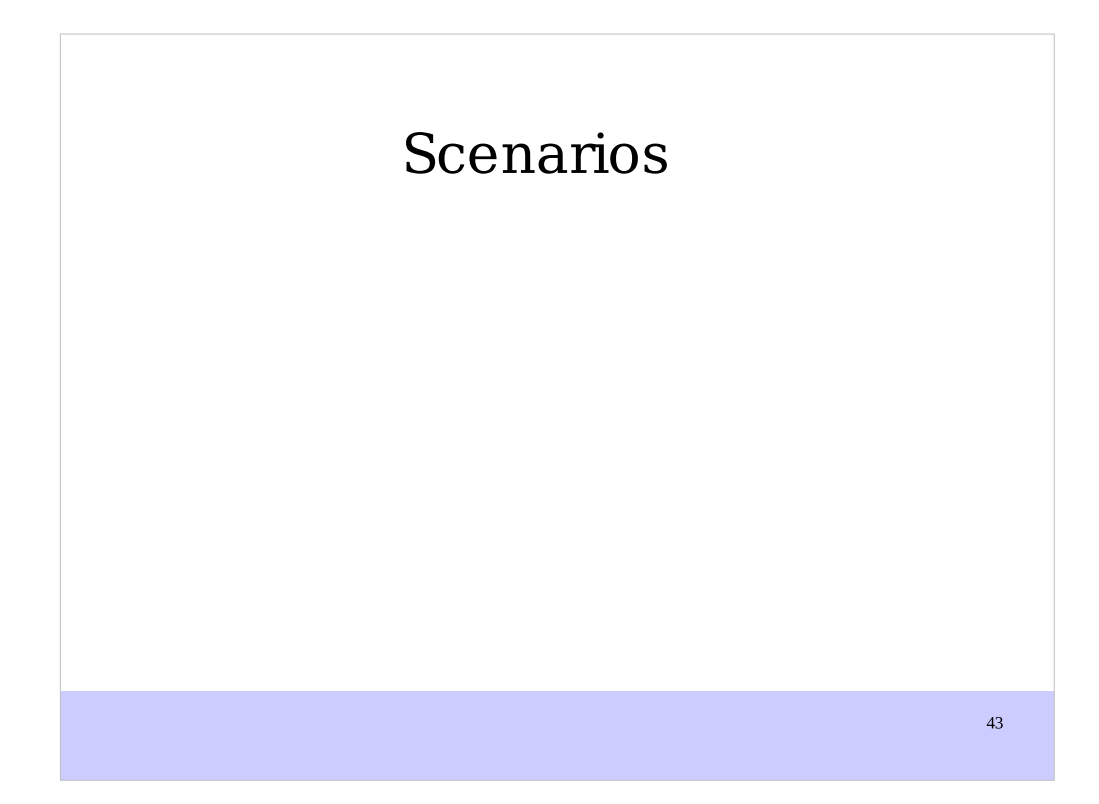

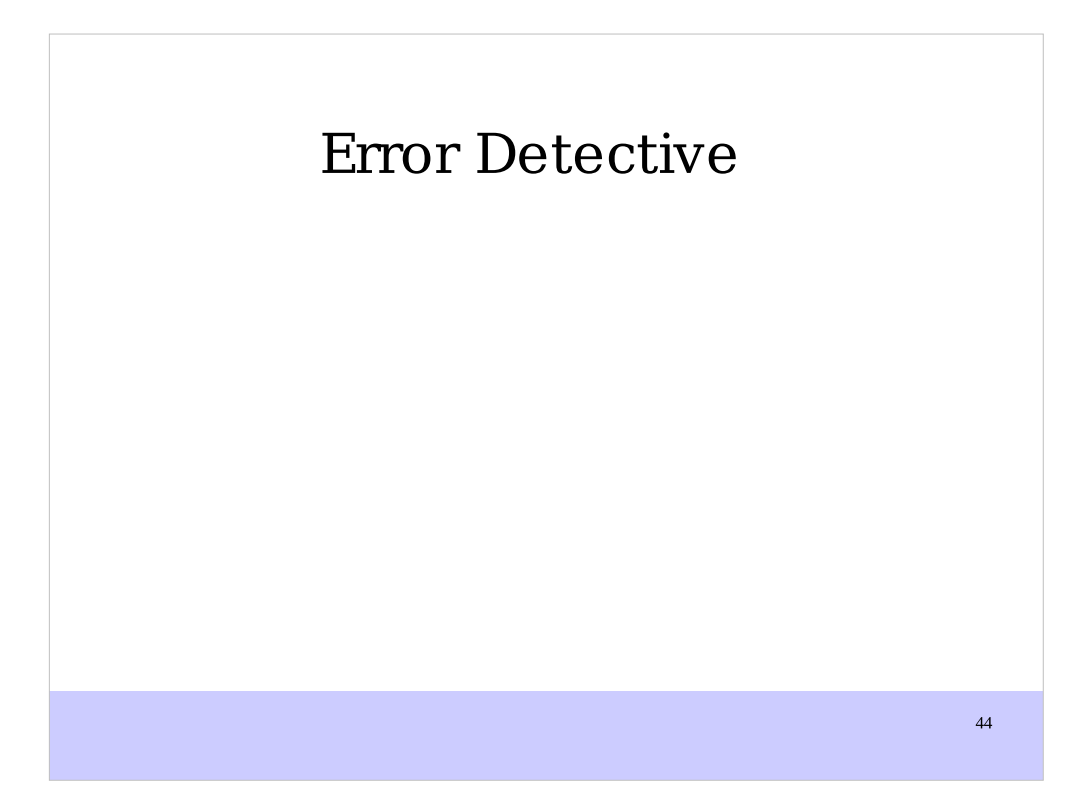

## Linking data

- Why use multiple sheets?
- Referencing other sheets
- Referencing other Calc documents
- Referencing to external data sources
- Relative, mixed, absolute references

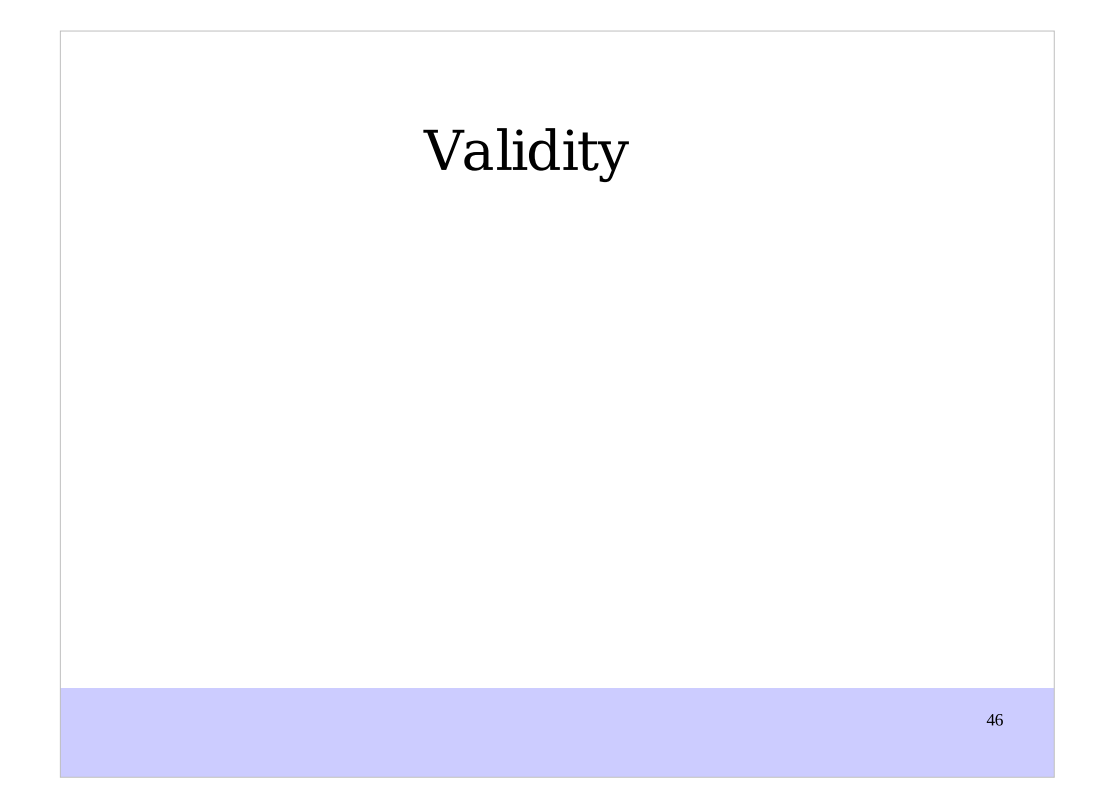

![](_page_46_Figure_0.jpeg)

![](_page_47_Figure_0.jpeg)

![](_page_48_Figure_0.jpeg)

# 1 Impress views

- 1.1 Normal view
- 1.2 Outline view
- 1.3 Notes view
- 1.4 Slide sorter view
- 1.5 Handout view

#### 2 Creating a new presentation

- 2.1 Planning the presentation
- 2.2 Using the presentation wizard

#### 3 Formatting a presentation

- 3.1 Creating the first slide
- 3.2 Inserting additional slides
- 3.3 Modifying the appearance of slides

52

3.4 Modifying the slide show

### 4 Slide masters and styles

- 1 What are slide masters?
- 2 Creating slide masters
- 3 Applying a slide master
- 4 Modifying a slide master
- 5 What are styles?
- 6 Creating grahics styles
- 7 Modifying styles
- 8 Applying styles
- 9 Deleting styles

### 5 Choosing and applying a background

- 1 Adding background objects
- 2 Modifying the size and shape of default text areas

## 6 Adding and formatting text

- 1 Adding text to all slides
- 2 Working with textboxes
- 3 Inserting text
- 4 Formatting text
- 5 Creating bulleted and numbered lists

### 7 Inserting objects

- 1 Inserting spreadsheets
- 2 Inserting charts
- 3 Inserting other objects

#### 8 Adding and Formatting slides, notes and handouts

- 1 Adding, renaming and removing slides
- 2 Creating slides from an outline
- 3 Modifying slides
- 4 Adding and formatting notes
- 5 Creating handouts

![](_page_56_Picture_6.jpeg)

### 9 Slide shows

- 1 Creating a slide show
- 2 Using slide transitions
- 3 Using slide animation effects
- 4 Using interactions
- 5 Running the slide show

![](_page_58_Figure_0.jpeg)

![](_page_59_Figure_0.jpeg)

![](_page_60_Figure_0.jpeg)

![](_page_61_Figure_0.jpeg)

# Using Objects

- .1 Selection modes
- .2 Selecting objects
- .3 Moving and dynamically adjusting the size of an object
- .4 Rotating an object
- .5 Editing object points

## Using Objects II

- .6 Editing lines and borders
- .7 Editing the fill of an object
- .8 Editing size and position
- .9 Using styles
- .10 Combining multiple objects
- .11 Grouping objects

# 3D Objects

- 1 Creation of 3D Objects
- 2 Editing 3D Objects
- 3 Combining 3D objects in scenes

65

Editing 3D scenes

#### Charts and flowcharts

- Drawing an organizational chart
- 7.2 Drawing a flow chart
- 7.3 Using glue points and connectors

67

7.4 Adding text and connectors

![](_page_67_Figure_0.jpeg)

## Workspace

- Startup Wizard
- Tables
- Report
- SQL Design
- Design View

#### Creating a database

- Creating a New database
- Creating database Tables
- Defining Relationships

#### Creating a database Form

- Using the wizard to create a form
- Modifying a form
- Creating form in Design View
- Creating sub forms in Design View

#### Accessing other data sources

- Database Drivers
- Accessing a dBase database
- Accessing a Mozilla addressbook
- Accessing spreadsheets
- Registering database created by OOo 2.x
## Using DataSources

- Viewing data sources
- Editing data sources
- Launching Base to work with data sources
- Using data sources in OOo document

73

## Creating Queries

74

- Using Wizards to create queries
- Using Design View to create a query

## Creating Reports

75

- Creating a static report
- Creating a dynamic report
- Modifying a report